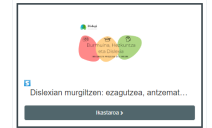

## **Pasos para matricularse en el curso "Dislexian murgiltzen: ezagutzea, antzematea eta esku-hartzea"**

Para entrar y matricularse en el curso "Dislexian murgiltzen: ezagutzea, antzematea eta esku-hartzea." hay que dar los siguientes pasos

## Si no tienes cuenta en la plataforma <https://ikastaroak.dislegi.eus>

- 1. , tienes que hacerte una entrando en: <https://ikastaroak.dislegi.eus/login/>
- 2. Pinchas en la opción: "crear cuenta nueva"

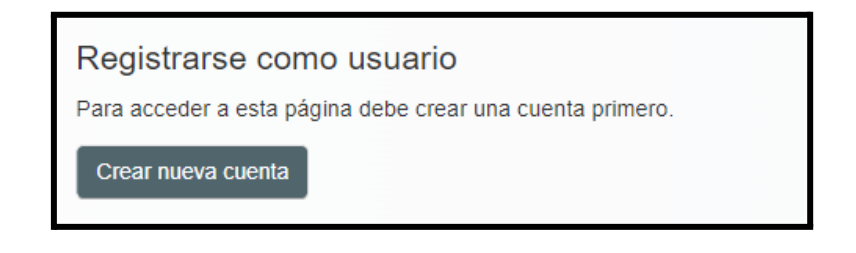

3. Rellenas el formulario que aparece, teniendo en cuenta que los asteriscos rojos son campos obligatorios

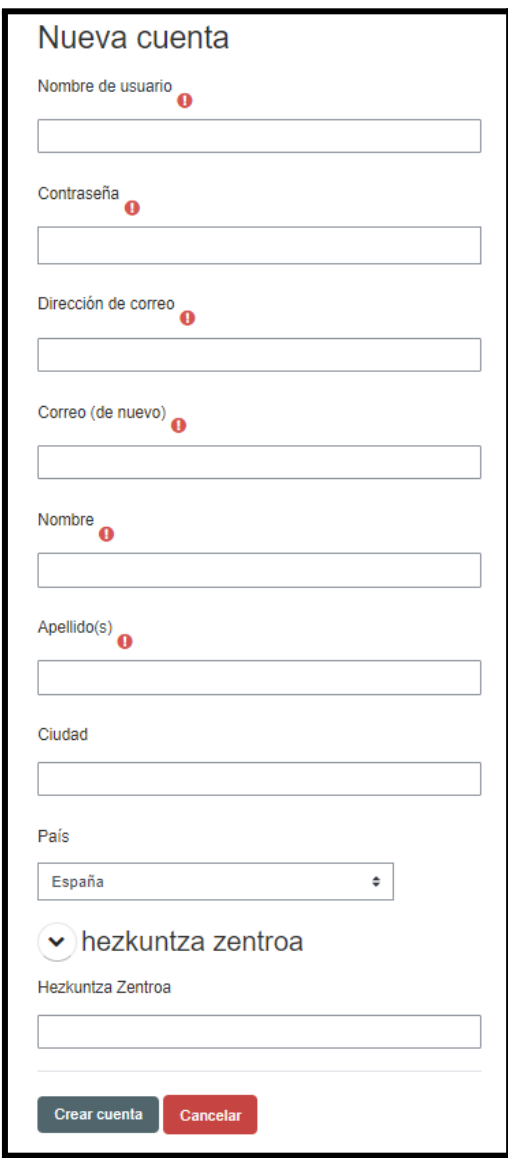

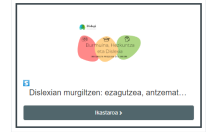

- 4. Una vez creada la cuenta, vas a tu cuenta de correo y pinchas en el enlace del correo que te ha mandado la plataforma para verificar la veracidad de la cuenta.
- 5. Por último, entras en la plataforma con tus credenciales a través del enlace <https://ikastaroak.dislegi.eus/login/> y te logueas, pinchando en el botón ACCEDER.

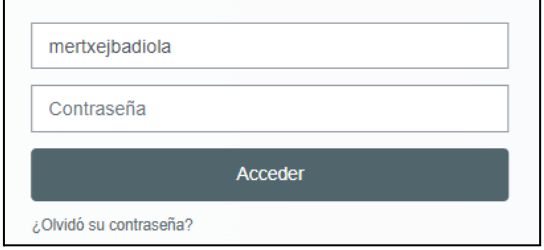

6. Entras al curso "Dislexian murgiltzen: ezagutzea, antzematea eta esku-hartzea": <https://ikastaroak.dislegi.eus/course/view.php?id=9> pinchando en el botón BUY NOW y accedes a la pasarela de pago, donde tendrás que abonar la tasa de 15 euros por matriculación.

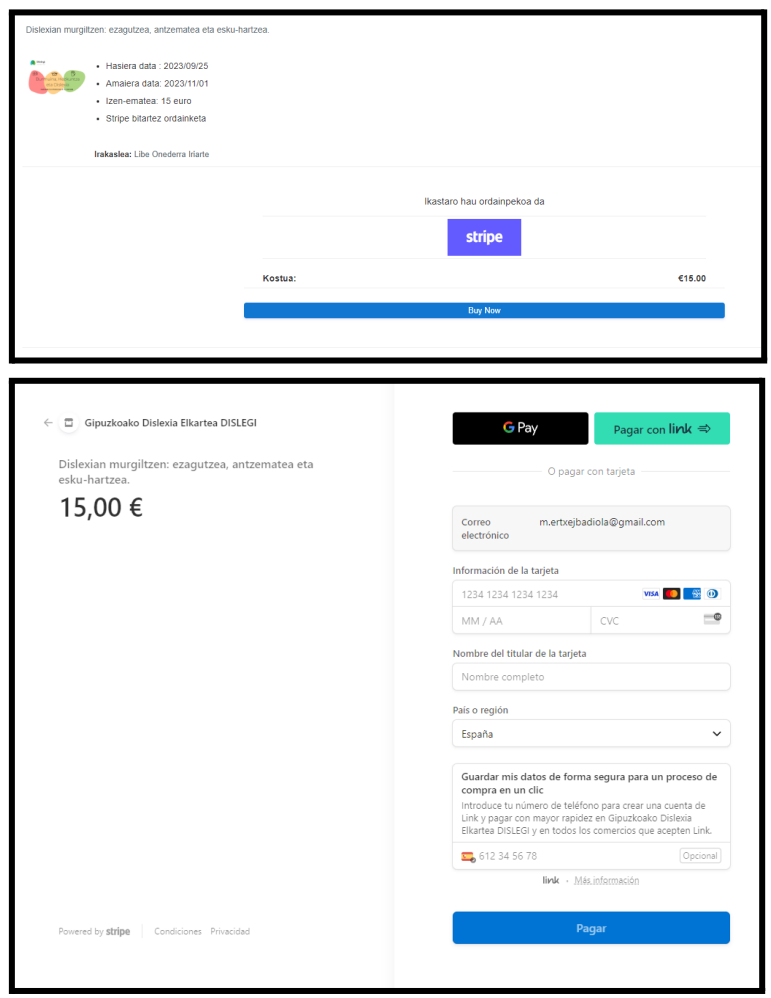

## Si ya tienes cuenta en la plataforma <https://ikastaroak.dislegi.eus>

Pasas directamente al punto 5 de los pasos anteriores.